Supervisers: Eric CHABERT,

Eric Chabert Eric Conte

# Computing session 4

Simulation of a simple tracker based on the GEANT4 package

#### Abstract:

This computing session is dedicated to detector simulation using the GEANT4 package. The aim of this session is to explain and to illustrate the main principles of GEANT4 simulation. The physics context is adapted from the GEANT4 example B2: a tracker made up of five gas chambers in the presence of a uniform magnetic field. The students will learn to build progressively a complete application based on GEANT4 which must describe the setup. Then ingoing particles will be generated and the detector response must be analyzed.

#### Pedagogical goals:

### GEANT4 package

- Describing the geometry of a detector.
- Choosing properly the physics reference list.
- Simulating the response of a detector.
- Generating events and analyzing the simulation results.
- Respecting the programming conventions of the GEANT4 collaborations.
- Handling the user interactive console and the visualization.
- Using the official Geant4 guides available on the website.

#### Compiling/linking

- Accessing information related to the Geant4 installation.
- Configuring a Makefile for using the GEANT4 package.

### Requirements:

- Inheritance from an abstract class and polymorphism.
- Attending the introduction ESIPAP course about detector simulation.

# Contents

| 1  | Fore                      | eword                                         | 4        |  |  |  |
|----|---------------------------|-----------------------------------------------|----------|--|--|--|
| Ι  | Ge                        | etting started with GEANT4                    | 5        |  |  |  |
| 2  | First contact with GEANT4 |                                               |          |  |  |  |
|    | 2.1                       | Available online documentation                | <b>6</b> |  |  |  |
|    | 2.2                       | Programming conventions                       | 6        |  |  |  |
|    | 2.3                       | Main program with an instance of G4RunManager | 7        |  |  |  |
|    | 2.4                       | GEANT4 setup scripts                          | 8        |  |  |  |
|    | 2.5                       | GEANT4 configuration                          | 9        |  |  |  |
|    | 2.6                       | Makefile with GEANT4                          | 10       |  |  |  |
|    | 2.7                       | Launch the program                            | 11       |  |  |  |
| 3  | Strı                      | acture of a GEANT4 application                | 12       |  |  |  |
|    | 3.1                       | Downloading the template                      | 12       |  |  |  |
|    | 3.2                       | A new main program                            | 12       |  |  |  |
|    | 3.3                       | Analyzing the class DetectorConstruction      | 14       |  |  |  |
|    | 3.4                       | Analyzing the class ActionInitialization      | 14       |  |  |  |
|    | 3.5                       | Analyzing the class PrimaryGeneratorAction    | 14       |  |  |  |
|    | 3.6                       | Launching the program                         | 15       |  |  |  |
|    | 3.7                       | Handling the interactive console              | 15       |  |  |  |
|    |                           |                                               |          |  |  |  |
| II | $\mathbf{A}$              | simple simulation of a tracker                | 17       |  |  |  |
| 4  | Phy                       | rsics context                                 | 18       |  |  |  |
| 5  | Det                       | Detector construction                         |          |  |  |  |
|    | 5.1                       | Material                                      | 19       |  |  |  |
|    | 5.2                       | Detector geometry                             | 20       |  |  |  |
|    | 5.3                       | Geometry tolerance                            | 20       |  |  |  |
|    | 5.4                       | Colour attributes for visualization           | 20       |  |  |  |
|    | 5.5                       | Magnetic field                                | 21       |  |  |  |
| 6  | Physics specifications    |                                               |          |  |  |  |
|    | 6.1                       | Particle sources                              | 22       |  |  |  |
|    | 6.2                       | Reference physics list                        | 22       |  |  |  |
|    | 6.3                       | Studying few events                           | 23       |  |  |  |
| 7  | Detector response         |                                               |          |  |  |  |
|    | 7.1                       | Package to download                           | 24       |  |  |  |
|    | 7.2                       | Analyzing the class TrackHit                  | 24       |  |  |  |
|    | 7.3                       | Analyzing the class TrackerSD                 | 24       |  |  |  |
|    | 7.4                       | Implementing sensitive detectors              | 25       |  |  |  |

| 8 | Ana | Analyzing GEANT4 output                                   |    |  |  |  |
|---|-----|-----------------------------------------------------------|----|--|--|--|
|   | 8.1 | Implementing user action in UserEventAction class         | 26 |  |  |  |
|   | 8.2 | Implementing user action in UserRunAction class           | 26 |  |  |  |
|   | 8.3 | Adding the user action classes into the Geant4 processing | 27 |  |  |  |
|   | 8.4 | Accessing output                                          | 27 |  |  |  |

### 1 Foreword

Computing sessions belong to the educational program of the ESIPAP (European School in Instrumentation for Particle and Astroparticle Physics). Their goal is to teach the secrets of C++ programming through practical work in the context of high energy physics. The session is designed to be pedagogical. It is advised to read this document section-by-section. Indeed, except the *Physics context*, each section of the document is a milestone allowing to acquire computing skills and to validate them. The sections related to C++ programming are ranked in terms of complexity. In order to facilitate the reading of this document and to measure his progress, the student must fill up the dedicated roadmap which includes a check-list and empty fields for personal report.

In the document, some graphical tags are used for highlighting some particular points. The list of tags and their description are given below.

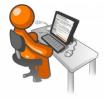

The student is invited to perform a pratical work by writing a piece of code following some instructions.

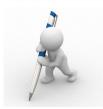

Analyzing or interpreting task is requested and the results must be reported in the roadmap.

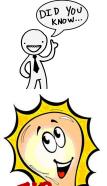

Some additional information is provided for extending the main explanations. It is devoted to curious students.

A piece of **advice** is given to help the student in his task.

Concerning the evaluation of these computing sessions, all source files and other relevant digital documents must be provided to the examiner. Therefore they must be stored in a public folder on the LXPLUS session. The suggested naming convention is the following:

\$HOME/public/TP1
\$HOME/public/TP2
\$HOME/public/TP3
\$HOME/public/TP4

The student is invited to develop his code directly in such folder.

Part I
Getting started with GEANT4

### 2 First contact with GEANT4

In this section, the design of an application using the GEANT4 package will be discussed. The requirements will be enumerated and checked. Implementing and running an example program, very similar to the so-called "hello world!" example, will be the final step to reach.

#### 2.1 Available online documentation

All developers of GEANT4 applications must use the updated documentation available on the official website of the package: http://geant4.web.cern.ch and students must to learn to use it as a tool. The main page of the user documentation enumerates the different kinds of support provided. This is the summarized list:

- Guide for application developers
- Guide for toolkit developers
- Physics reference manual
- Courses and tutorials
- FAQ: Frequently Asked Questions
- doxygen documentation
- LXR code browser: interactive viewing and searching facility for the Geant4 source code

In this documents explanations will refer as much as possible to this online documentation.

# 2.2 Programming conventions

This is a non-exhaustive list of recommendations for GEANT4 software developpers. In the context of the exercise, the students must respect as much as possible these conventions in their source files.

- One source file and one header file per class. Naming rules: class name + suffix (.cc or .hh)
- Usually Geant4 class names begin with G4. User classes do not respect this convention.
- Start method names with an upper case letter. Use also upper case characters for following words. Example: CollisionPoint().
- Start data member names with the character "f". User upper case characters for following words. Example: fCollisionPoint.
- Do not use single character names, except for loop indices.
- Protect each header file from multiple inclusion with:

```
#ifndef className_h
#define className_h
...
#endif
```

- Header files must not contain any implementation except for class templates and code to be inlined.
- Limit line length to 120 character positions.
- GEANT4 code uses independent-machine types such as G4bool, G4double, G4int, ... All these types are defined in the header file: G4Types.hh.
- GEANT4 code does not use all STL functions. Many of functionnalities have been implemented in the package such as G4string, G4cout, G4cerr, G4Exception ... Nonetheless std::vector of the STL is recommended.
- When you would like to introduce some data in your code, you must specify the units. Main units are defined in the header file G4SystemOfUnits.hh. When a value is introduced, it must be multiplied to the proper unit. Example: size=15\*km;. If you would like to print a value with the good unit, you have to divide the value by the unit. Example: G4cout « size/nm;.

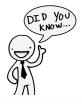

Headers of all GEANT4 basic objects such as units, types, G4STRING and G4Exception are gathered in only one header called globals.hh. Usually it is more convenient to include the header globals.hh in your source file instead of several specific headers.

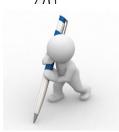

Read carefully this extract of Geant4 policy for developers. Your code must respect as much as possible these rules.

# 2.3 Main program with an instance of G4RunManager

The main program will be contained in a source file called main.cc. A simple example respecting fully the Geant4 programming rules is presented here. It displays at the screen the message "Hello World!" and the size of the Eiffel tower.

```
// Geant4 headers
#include "G4RunManager.hh"

#include "globals.hh"

// Main program
int main(int argc, char** argv)

{
// Construct the default run manager
```

```
G4RunManager * runManager = new G4RunManager;
9
10
     // Display messages at screen with Geant4 streamers
11
    G4cerr << "ERROR: hello world!" << G4endl;
12
     G4double length = 324 * m;
13
     G4cout << "INFO: Eiffel tower length = "
14
            << length/m << " m" << G4endl;
15
    // Free the memory
17
    delete runManager;
18
19
     // Normal program termination
20
    return 0;
21
22
```

Listing 1: Hello World! with GEANT4

In this main program, a object of type G4RunManager is created. This class is the main core class of GEANT4 and manages all operations. During this creation, a header mentionning the release version of the package is automatically printed at the screen.

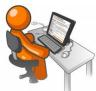

• Recopy this example in a new file called main.cc in your working folder

# 2.4 Geant4 setup scripts

For using Geant4, you need to execute the setup script for loading all environment variables. From your lxplus session, you have to type on the prompt the following command if you have the Bash shell:

```
bash$source_\afs/cern.ch/sw/lcg/contrib/gcc/4.7/\
x86_64-slc6-gcc47-opt/setup.sh
bash$source\afs/cern.ch/sw/lcg/external/geant4/10.0/\
x86_64-slc6-gcc47-opt/bin/geant4.sh
```

or to type the following command if you have the TCSH shell:

```
bash\$source_{\sqcup}/afs/cern.ch/sw/lcg/contrib/gcc/4.7/\\ x86\_64-slc6-gcc47-opt/setup.csh\\ bash\$source_{\sqcup}/afs/cern.ch/sw/lcg/external/geant4/10.0/\\ x86\_64-slc6-gcc47-opt/bin/geant4.csh
```

Unfortunately, a hook is currently also necessary to link properly the packages on lxplus. You have to type on the prompt the following command if you have the BASH shell:

```
bash\$export_{\sqcup}LIBRARY\_PATH=/afs/cern.ch/sw/lcg/\\ external/XercesC/3.1.1p2/x86_64-slc6-gcc47-opt/lib\\ bash\$export_{\sqcup}LD\_LIBRARY\_PATH=\$LD\_LIBRARY\_PATH:/afs/cern.ch/sw/lcg/\\ external/XercesC/3.1.1p2/x86_64-slc6-gcc47-opt/lib:/afs/cern.ch/\\ sw/lcg/external/clhep/2.1.4.1/x86_64-slc6-gcc47-opt/lib
```

or to type the following command if you have the TCSH shell:

```
bash\$setenv_{\sqcup}LIBRARY\_PATH_{\sqcup}/afs/cern.ch/sw/lcg/\\ external/XercesC/3.1.1p2/x86\_64-slc6-gcc47-opt/lib\\ bash\$setenv_{\sqcup}LD\_LIBRARY\_PATH_{\sqcup}\$LD\_LIBRARY\_PATH:/afs/cern.ch/sw/lcg/\\ external/XercesC/3.1.1p2/x86\_64-slc6-gcc47-opt/lib:/afs/cern.ch/\\ sw/lcg/external/clhep/2.1.4.1/x86\_64-slc6-gcc47-opt/lib
```

These commands must be typed each time you open a new lxplus session. It is advised to gather all them into one script for facilitating the initialization.

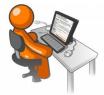

• Setup the environment required by GEANT4 on your lxplus session

# 2.5 Geant4 configuration

Before working with GEANT4, we will interest in its configuration and its installation on your machine. For LINUX/UNIX system, a lot of information can be obtained with program GEANT4-CONFIG. For launching this program and obtaining some help about its use, the user has to issue the following command line in the prompt shell:

```
bash\$geant4-config_{\sqcup}--help
```

at any place of the disk (thank to the setup script). Among all the possible commands, the user can focus on these several points:

• accessing the GEANT4 version:

```
bash\$geant4-config_{\sqcup}--version
```

• options to supply to the compiler for building a C++ program with GEANT4:

```
bash$geant4-configu--cflags
```

• options to supply to the linker for building a C++ program with GEANT4:

```
bash\$geant4-config_{\sqcup}--libs
```

• check that all physics datasets are installed:

```
bash$geant4-configu--check-datasets
```

• check that the openGL driver for visualization is enable:

```
<code>bash$geant4-config_{\sqcup}--has-feature_{\sqcup}opengl-x11</code>
```

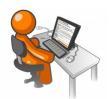

- Type and execute the above command lines using GEANT-CONFIG.
- Check you do not see any issues ou inconsistencies in the configuration

#### 2.6 Makefile with GEANT4

```
CC = g + +
   CFLAGS =  (shell _{\sqcup} geant 4 - config _{\sqcup} - - cflags)
   LDFLAGS=$(shell_geant4-config_--libs)
   SRCS_{\sqcup} = _{\sqcup} \$(wildcard_{\sqcup} *.cc)
   HDRS_{\sqcup} = _{\sqcup} (wildcard_{\sqcup} *.hh)
    OBJS_{\perp} =   (SRCS : .cc = .o) 
   EXEC = myprog
    all: \_\$(EXEC)
9
10
    $(EXEC): \( \$(OBJS) \)
11
    ___$(CC)_|$(LDFLAGS)_|$(OBJS)_|-o_|$@
12
13
   14
   \_$(CC)_{\sqcup}$(CFLAGS)_{\sqcup}-c_{\sqcup}$<_{\sqcup}-o_{\sqcup}$0
15
16
   print:
17
     __@echo_"CFLAGS___=_ "_$ (CFLAGS)
18
     __@echou"LDFLAGSu=u"u$(LDFLAGS)
19
      _@echo_"SRCS_=_"_$(SRCS)
20
      \_ @ e c h o _{\square} " H D R S _{\square} = _{\square} " _{\square} \$ ( H D R S )
21
      _@echo_"OBJS_=_"_$(OBJS)
22
       .@echo⊔"EXEC⊔=⊔"⊔$(EXEC)
23
^{24}
    clean:
25
     \_rm_{\sqcup}-f_{\sqcup}$(OBJS)_{\sqcup}$(EXEC)
26
```

Listing 2: Just a test

To compile the source files with this Makefile, just issue at the prompt:

#### bash\$make

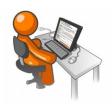

- Recopy this makefile.
- Compile your program main.cc.

To remove all objects produced during the compilation, the user can type:

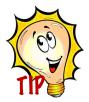

#### bashmake $_{\sqcup}$ clean

In the same spirit, it is possible to print at the screen the value of the Makefile internal variables by issuing:

bashmake $_{\sqcup}$ print

# 2.7 Launch the program

The command line for launching the program is:

bash\$./prog

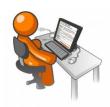

- Execute the program and see if the program runs properly.
- Normally the header of Geant4 should appear at the screen. Check that the release number is consistent with the one given by Geant4-config

# 3 Structure of a GEANT4 application

We focus now on the structure of an application based on the GEANT4 package. The minimal structure will be provided and the students are invited to analyze it and to use it.

### 3.1 Downloading the template

The minimal structure of a GEANT4 application is made up of several source files. A template of this file is given as a starting point of the study. First the user can download and untar a tarball containing these source files by typing at the prompt shell:

```
bash\$_{\sqcup}cp_{\sqcup}^{~}econte/public/ESIPAP/TP4/G4Template.tgz_{\sqcup}./bash\$_{\sqcup}tar_{\sqcup}xvzf_{\sqcup}G4Template.tgz
```

In the same way, the students must download and untar configuration files required for the Geant4 visualisation. The instructions are very similar:

```
bash$_cp_~econte/public/ESIPAP/TP4/VisuConfigFiles.tgz_./bash$_tar_xvzf_VisuConfigFiles.tgz
```

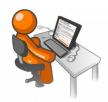

• Execute the instructions in order to have the files required for the following.

# 3.2 A new main program

We present here a new main program which will replace the one introduced previously.

```
// Geant4 headers
  #include "G4RunManager.hh"
  #include "G4UImanager.hh"
  #include "G4VisExecutive.hh"
  #include "G4UIExecutive.hh"
  #include "QGSP_BERT.hh"
  #include "Randomize.hh"
  // User headers
  #include "DetectorConstruction.hh"
10
  #include "ActionInitialization.hh"
1.1
12
13
  // Main program
14
  int main(int argc, char** argv)
15
16
    // Choose the Random engine
17
    G4Random::setTheEngine(new CLHEP::RanecuEngine);
18
19
    // Construct the default run manager
20
    G4RunManager * runManager = new G4RunManager;
```

```
22
     // Set mandatory initialization: detector construction
23
    runManager -> SetUserInitialization(new DetectorConstruction());
25
     // Set mandatory initialization: physics
26
    G4VModularPhysicsList* physicsList = new QGSP_BERT;
27
    runManager -> SetUserInitialization(physicsList);
28
29
    // Set mandatory initialization: action
30
    runManager -> SetUserInitialization(new ActionInitialization());
31
32
     // Initialize G4 kernel
33
    runManager -> Initialize();
34
35
     // Initialize visualization
36
    G4VisManager * visManager = new G4VisExecutive;
37
     visManager -> Initialize();
38
39
     // Get the pointer to the user Interface manager
40
    G4UImanager* UImanager = G4UImanager::GetUIpointer();
41
    UImanager -> ApplyCommand("/control/execute init_vis.mac");
42
43
     // interactive mode
44
     G4UIExecutive* ui = new G4UIExecutive(argc, argv, "tcsh");
45
    ui->SessionStart();
46
47
    // Free the memory
48
    delete ui;
49
    delete visManager;
    delete runManager;
51
52
     // Normal program termination
53
    return 0;
54
55
```

Listing 3: a complete Geant4 main program

This source file needs some explanations:

- Line 18: a random generator is initialized. It will be used for generating random values.
- Before initializing the only instance of G4RunManager, three mandatory inputs are required:
  - a detector geometry describing by the class **DetectorConstruction** at Line 24. The related header is included at Line 10.
  - a physics reference list at Lines 27-28.
  - actions (such as generating particles) describing by the class ActionInitialization at Line 31. The related header is included at Line 11.

- Line 34: Initializing the only instance of G4RunManager.
- Creating a graphical view at Line 38 and initializing it at Line 42 with the configuration file called init\_vis.mac.
- Lines 45-46: Creating an user interactive console.

More details can be found here.

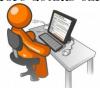

- Recopy this code and put it in the file main.cc.
- Check that the project compile properly.

### 3.3 Analyzing the class DetectorConstruction

We would like to analyze the class DetectorConstruction described in the file DetectorConstruction.cc and DetectorConstruction.hh.

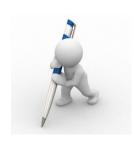

- From which base class this class is derived?
- Is the base class is abstract? If yes, which methods must be absolutely defined in the derived class?
- Draw the UML diagram corresponding to the studied class by specifying also the methods and data members inherited.
- With the help of your GEANT4 courses, explain the content of the method construct.

# 3.4 Analyzing the class ActionInitialization

We would like to analyze the class ActionInitialization described in the file ActionInitialization.cc and ActionInitialization.hh.

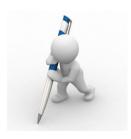

- From which base class this class is derived?
- Is the base class is abstract? If yes, which methods must be absolutely defined in the derived class?
- Draw the UML diagram corresponding to the studied class by specifying also the methods and data members inherited.

# 3.5 Analyzing the class PrimaryGeneratorAction

We would like to analyze the class PrimaryGeneratorAction described in the file PrimaryGeneratorAction.cc and PrimaryGeneratorAction.hh.

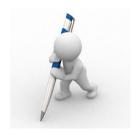

- From which base class this class is derived?
- Is the base class is abstract? If yes, which methods must be absolutely defined in the derived class?
- Draw the UML diagram corresponding to the studied class by specifying also the methods and data members inherited.
- With the help of your GEANT4 courses, explain the content of the construct of the class PrimaryGeneratorAction.

# 3.6 Launching the program

The command line for launching the program is:

|bash\$./prog

If the program runs properly, an initialization sequence is launched. At the end of the sequence, a user console with a prompt Idle> is opened and a OpenGL viewer is created, displaying the detector geometry.

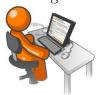

• Execute the program and see if the program runs properly.

# 3.7 Handling the interactive console

The interactive console allows the user to change inline the GEANT4 configuration, to change the visualization settings and to launch GEANT4 processing. The syntax of the commands is very simple.

- Some short instructions allow to do special actions. The most important one are: quit for exiting the program and help for opening the inline help menu.
- The different options or actions of GEANT4 are represented as executable files sorted in folder tree. To set an option, you have the possibility to execute the command from the root. Example: /run/verbose 3.
- For displaying the current value of an option, the command must be preceded by the '?' character. For instance: ?/run/verbose.
- It is possible to browser the folder tree by command 1s and cd.
- The tab completion is very useful!

Here we would like to describe some useful commands related to the OpenGl viewer:

• camera rotation: /vis/view/set/viewpointThetaPhi example: /vis/viewer/set/viewpointThetaPhi 0. 0. example: /vis/viewer/set/viewpointThetaPhi 90. 180.

• zoom: /vis/viewer

example: /vis/viewer/zoom 1.4

• add/change axes: /vis/viewer/add/axes example: /vis/viewer/add/axes 0 0 0 0.5 m for 0.5m-length axis centered in (0,0,0)

• refresh the view: /vis/viewer/refresh

Finally the following command allows to launch one run of  ${\bf n}$  events:

#### /run/beamOn 10

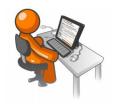

• Pratice the interactive console, especially learn to use the commands handling the OpenGL viewer.

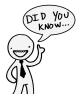

All the commands you type can be gathered in a script file (called for instance myscript.mac). To execute the script from the console just issue: /control/execute myscript.mac

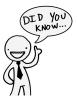

The default configuration for the OpenGL viewer is loaded with the file vis\_gui.mac. It is possible to tune this file.

Part II
A simple simulation of a tracker

# 4 Physics context

The physics context is adapted from the example B2 of the GEANT4 package. The application to design must simulate a simplified fixed target experiment. The setup consists of a target in lead followed by five chambers of increasing transverse size at defined instances from the target. These chambers have a cylindrical shape and are filled by xenon. They are located in a air-filled region called the tracker region. In addition, a global, uniform, and transverse magnetic field is applied: (0.2T,0,0). The position and the size of the different item are shown in the figure below.

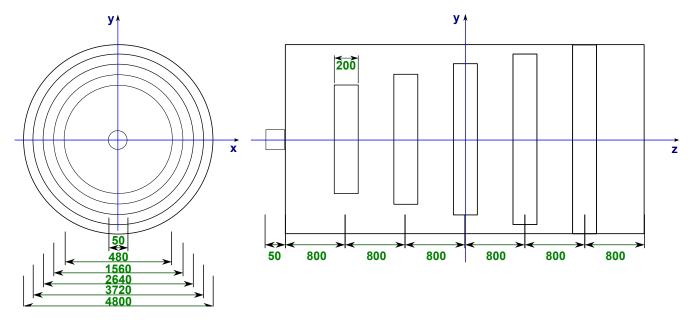

Figure 1: Layout of the experimental setup [size in millimeter]

The particle's type and the physic processes are set in the FTFP\_BERT physics list. This physics list requires data files for electromagnetic and hadronic processes, *i.e.* the datasets G4LEDATA, G4LEVELGAMMADATA and G4SAIDXSDATA are mandatory.

The primary kinematics consists of a single particle which hits the target perpendicular to the entrance face. Several particle kind must be investigated: electron, proton and pions. The energy of these particles will be fixed to the value of 3 GeV.

Each chamber will be considered as a sensitive detector and particle hits in its matter will be collect. Histograms will be achieved in order to display some distributions or to compute some efficiencies.

### 5 Detector construction

The design of the application is based on the structure introduced in the previous section. We work first on the detector geometry, so on the code on the files DetectorConstruction.cc and DetectorConstruction.hh.

#### 5.1 Material

According to the physics topics, three types of material must be implemented: Air, Pb and Xe. There are several to define this matter; we will investigate two of them:

• **First Method:** it is possible to define Pb and Xe elements by specifying their Z, their A and their density. For the air, we consider a mixture of O and N elements (30%-70%) with a density of 1.290 mg/cm<sup>3</sup>. More details and explanations could be found here and here.

| Element | Z  | A                         | $\operatorname{density}$ |
|---------|----|---------------------------|--------------------------|
| Pb      | 82 | $207.22~\mathrm{g/mole}$  | $11.350 \ { m g/cm^3}$   |
| Xe      | 54 | $131.29~\mathrm{g/mole}$  | $5.485~\mathrm{mg/cm^3}$ |
| N       | 7  | $14.01~\mathrm{g/mole}$   |                          |
| О       | 8  | $16.00 \mathrm{\ g/mole}$ |                          |

• **Second Method:** use the GEANT4 material database based on the NIST (National Institute of Standards and Technology) work. A NIST manager must be implemented. List of pure materials and list of compounds can be found here in the GEANT4 documentation appendices.

The material must be defined at the beginning of the function Construct. To print the description of a G4Material or a G4Element, it is possible to use the traditionnal GEANT4 streamer:

```
G4Material *air = [...]
G4cout << *air << G4endl;</pre>
```

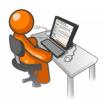

- Implement the three materials according to both methods.
- Test and compare the implementations by printing them at screen.

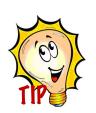

The list of the material defined in your application can be displayed by only one command line:

```
G4cout << *(G4Material::GetMaterialTable()) << G4endl;
```

### 5.2 Detector geometry

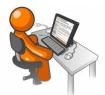

- Implement in the function Construct the geometry shown in the physics context.
- Check there is no overlaps between the different item

### 5.3 Geometry tolerance

The tolerance value defining the accuracy of tracking on the surfaces is by default set to a reasonably small value of 0.001 nm. Such accuracy may be too abusive for simulations of big detectors. That's why it is possible to specify the surface tolerance to be relative to the extent of the world volume defined for containing the geometry setup.

To compute in this way and display the geometry tolerance, the piece of code below must be implemented. It is assumed that the size of the item world is contained in the variable worldLength. Becareful: the implementation must be done before all volume definition and must be done only one time.

```
G4GeometryManager::GetInstance()

->SetWorldMaximumExtent(worldLength);

G4cout << "Computed tolerance = "

<< G4GeometryTolerance::GetInstance()

->GetSurfaceTolerance()/nm

<< "nm" << G4endl;
```

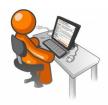

• Set a geometry tolerance adapted to the application geometry.

#### 5.4 Colour attributes for visualization

From the OpenGL view, all the detector items appear in white colour. It is possible to assign colours to each item in order to highlight it. In GEANT4 the colour is described by a class called G4Colour. The list of colours and the way to design new ones could be found here.

The colour assignment can be done after the implementation of the detector logical volume. The following lines allow to set in white colour the shape of the item world.

```
G4VisAttributes* worldAtt= new G4VisAttributes(G4Colour(1.0,1.0,1.0)); worldLV ->SetVisAttributes(worldAtt);
```

Of course corresponding headers need to be included at the beginning of the source file.

```
#include "G4VisAttributes.hh"
#include "G4Colour.hh"
```

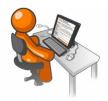

• Assign a different colour for each component of the setup: world, tracker and chamber

### 5.5 Magnetic field

The way to introduce a uniform magnetic field is discussed here. First the following lines allow to include the required header files:

```
#include "G4UniformMagField.hh"
#include "G4TransportationManager.hh"
#include "G4FieldManager.hh"
```

The magnetic field is described by the class G4UniformMagfield. An instance of this class can be declared at any place of the function Construct by the following line:

```
G4UniformMagField* magField = new G4UniformMagField(
G4ThreeVector(0.2*tesla,0.,0.));
```

To take into account the magnetic field in the tracking step, the following piece of code must be implemented:

```
G4FieldManager* fieldMgr =
G4TransportationManager::GetTransportationManager()
->GetFieldManager();
fieldMgr->SetDetectorField(magField);
fieldMgr->CreateChordFinder(magField);
```

More details can be found here.

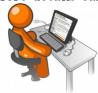

• Implement the magnetic field in the construct method.

# 6 Physics specifications

Concerning the physics input, a generator of particles must be initialized and a the physics modeling the particle interaction must be precised. Both topics will be treated in this section.

#### 6.1 Particle sources

We would like to generate only one particle an event. A particle gun generator (described by the class G4ParticleGun) is the best generator for this goal. The particle must be generated from the interface between the tracker and the target, centered in the transverse plane. The direction is along the z-axis.

Concerning the particle identification, the default identification should be a proton. We would like to specify the particle identification as an argument of the executable program prog. The argument will be a string whose the allowed values are "e+", "e-", "proton", "antiproton", "pi+" or "pi-". Launching the program with a "e+" configuration should require to execute the following instruction:

bash\$./prog⊔e+

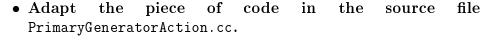

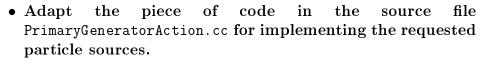

- Implement a mutator function of the class PrimaryGeneratorAction with the following prototype void SetParticleId(G4string name) for changing the particle identification of the particle gun generator.
- Retrieve the particle identification by reading the arguments of the main program (if arguments are supplied) and propagate this setting to the class PrimaryGeneratorAction.

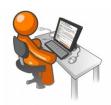

# 6.2 Reference physics list

The particle interactions are described in a physics list which is highly dependent on the use case. GEANT4 provides several reference physics lists which are routinely validated and updated with each release. Their definition can be found here and their application here.

For the targeted application, the list called FTFP\_BERT is suggested.

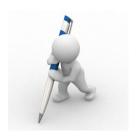

- Looking through the documentation, explain in few words the content of the physics list FTFP\_BERT
- Motivate the choice of the physics list.

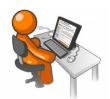

• In the main.cc program, the physics list used in the G4RunManager initialization is not the correct one. Adapt the code in order to take into account the FTFP\_BERT list

# 6.3 Studying few events

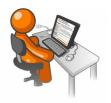

- Compile and execute the program with different generated particles: e-, e+, pi+, pi-, proton and antiproton.
- For each configuration, generate an event and save the graphical view in the longitudinal plane

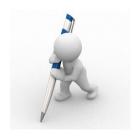

- Describe that you observe in the graphical view.
- Compare the views obtained with the different configurations.

# 7 Detector response

Implementing the response of the detector is performed in two step. First it is necessary to define the sensitive volumes and to describe the "measurement". The second step consists in defining the "measures". In the case of a tracker apparatus, the "measures" take the form of a collection of hits. Unfortunately, due to a lack to time, the students will not learn to program by themselves these two steps; the required C++ classes will be provided.

### 7.1 Package to download

An example of source files required for describing the detector response is supplied. These files are gathered into a tarball which can be downloaded and uncompressed:

```
bash\$_{\sqcup}cp_{\sqcup}^{-}econte/public/ESIPAP/TP4/G4Hit.tgz_{\sqcup}./\\bash\$_{\sqcup}tar_{\sqcup}xvzf_{\sqcup}G4Hit.tgz
```

# 7.2 Analyzing the class TrackHit

In Geant4 a hit is a snapshot of the physical interaction of a track (or an accumulation of interactions of tracks) in the sensitive region of the detector. The user must implement himself the class describing a hit and must specify the various types information to store (position time, energy deposit, ...). In the downloaded package, a such class is alreay created: TrackerHit implemented in the files TrackerHit.cc and TrackerHit.hh.

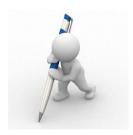

- From which base class this class is derived?
- Is the base class is abstract? If yes, which methods must be absolutely defined in the derived class?
- Draw the UML diagram corresponding to the studied class by specifying also the methods and data members inherited.
- Try to explain the goals of each method.

# 7.3 Analyzing the class TrackerSD

A sensitive detector creates hit(s) using the information given from a G4Step object. The user has to provide his/her own implementation of the detector response. The hits created will be stored them into a HitsCollection object. In the downloaded package, a such class is already created: TrackerSD implemented in the files TrackerSD.cc and TrackerSD.hh.

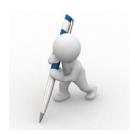

- From which base class this class is derived?
- Is the base class is abstract? If yes, which methods must be absolutely defined in the derived class?
- Draw the UML diagram corresponding to the studied class by specifying also the methods and data members inherited.
- Try to explain the goals of each method.

### 7.4 Implementing sensitive detectors

It is necessary to assign a TrackerSD object to the interested logical volume. To reach this aim, the class DetectorConstruction must be modified. First the header file corresponding to the class TrackerSD should be included.

```
#include "TrackerSD.hh"
```

Then an instance of the class TrackerSD should be created after the definition of the different volumes. Becareful: a specific name should be precised to the sensitive volume and to the hit collection produced. These names will be used in the following. The line below is an example of a such definition:

```
TrackerSD* trackerSD = new TrackerSD("TrackerSD","TrackerHitsCollection");
```

The assignment of TrackerSD object to a logical volume is performed by an inherited method of the class DetectorConstruction called SetSensitiveDetector. The corresponding line of code is the following:

```
SetSensitiveDetector("ChambersLV", trackerSD, true);
```

In this example it is assumed that all interested volumes (the Xenon chambers) have the same logical volume name "Chambers LV".

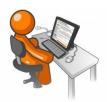

- Implement these pieces of code.
- Compile the program and launch it.
- Generate some events and visualize the hits in the OpenGL view.

# 8 Analyzing Geant4 output

A this step, the description and the simulation of the experimental setup are achieved. Events can be generated and collection of hits are produced. Now we have to learn how to analyze them. To fulfill this goal, the program structure must be enriched by new classes.

### 8.1 Implementing user action in UserEventAction class

The first class, that we call UserEventAction, must inherit from the GEANT4 class G4UserEventAction. The implementation of this class will be contained in the files UserEventAction.cc and UserEventAction.hh. The two relevant virtual functions are BeginOfEventAction and EndOfEventAction. The first function is launched before processing each event and the second function is launched after processing each event.

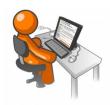

- Find the description of the class G4UserEventAction in the official documentation of GEANT4
- Implementing the class UserEventAction which publicly inherits from G4UserEventAction. Only the no-argument constructor, the destructor, BeginOfEventAction and EndOfEventAction must be implemented. The content of these functions will remain empty for the moment.
- Perform a preliminary check by just compiling the program.

# 8.2 Implementing user action in UserRunAction class

The first class, that we call UserRunAction, must inherit from the GEANT4 class G4UserRunAction. The implementation of this class will be contained in the files UserRunAction.cc and UserRunAction.hh. The two relevant virtual functions are BeginOfRunAction and EndOfRunAction. The first function is launched before processing each run and the second function is launched after processing each run.

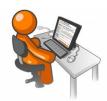

- Find the description of the class G4UserRunAction in the official documentation of GEANT4
- Implementing the class UserRunAction which publicly inherits from G4UserRunAction. Only the no-argument constructor, the destructor, BeginOfRunAction and EndOfRunAction must be implemented. The content of these functions will remain empty for the moment.
- Perform a preliminary check by just compiling the program.

# 8.3 Adding the user action classes into the Geant4 processing

Instances of the new classes USEREVENTACTION and USERRUNACTION must be added in the class PrimaryGeneratorAction. After including the proper header files, the functions BuildForMaster and Build must be modified in that way:

```
void ActionInitialization::BuildForMaster() const
2
    SetUserAction(new RunAction);
3
  }
4
5
  void ActionInitialization::Build() const
6
7
    SetUserAction(new PrimaryGeneratorAction);
8
    SetUserAction(new RunAction);
    SetUserAction(new EventAction);
  }
11
```

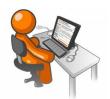

- Do the changes above in the ActionInitialization implementation
- Compile and execute the program. No change in the Geant4 behaviour is expected.
- Adding some printed messages in functions BeginOfRunAction, EndOfRunAction, BeginOfEventAction and EndOfEventAction. Compile and execute the program. Launch a run of several events and see your messages appear on the screen. Check in which order they appear.

# 8.4 Accessing output

We would like to read through the collection of hits produced at the end of each events. Therefore the corresponding piece of code must be implemented in the function EndOfEventAction of the class UserEventAction.

Preliminary, it is necessary to include the headers at the beginning of the source file UserEventAction.cc.

```
#include "G4HCofThisEvent.hh"
#include "G4SDManager.hh"
#include "TrackerHit.hh"
```

In the function EndOfEventAction, you need to get the identification number corresponding to the collection you would like to retrieve. Becareful to the name of hits collection! Getting an identification integer to the collection:

```
G4SDManager* sdManager = G4SDManager::GetSDMpointer();
G4int collId = sdManager->
```

```
GetCollectionID("TrackerSD/TrackerHitsCollection");
```

Getting a pointer to the list of collections produced during the event can performed by a method of the class G4Event called GetHCofThisEvent(). The following piece of code shows how to access it.

```
G4HCofThisEvent* hce = event->GetHCofThisEvent();
if (hce==0)

G4cerr << "No Hit collections are found" << G4endl;
return;
}</pre>
```

Getting a pointer to the collection of hits can be performed in the following way:

Browsing through the hits collection and accessing the hits data are illustrating by the following piece of code.

```
for (G4int i=0;i<hc->entries();i++)

TrackerHit* hit = (*hc)[i];
G4ThreeVector position = hit->GetPos();
G4cout << position << G4endl;
}</pre>
```

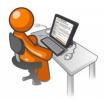

- For each event, print on the screen the number of hits collected.
- For each event and for each chamber, print the position of the first hit inside the given chamber and also the energy deposit.